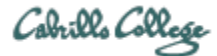

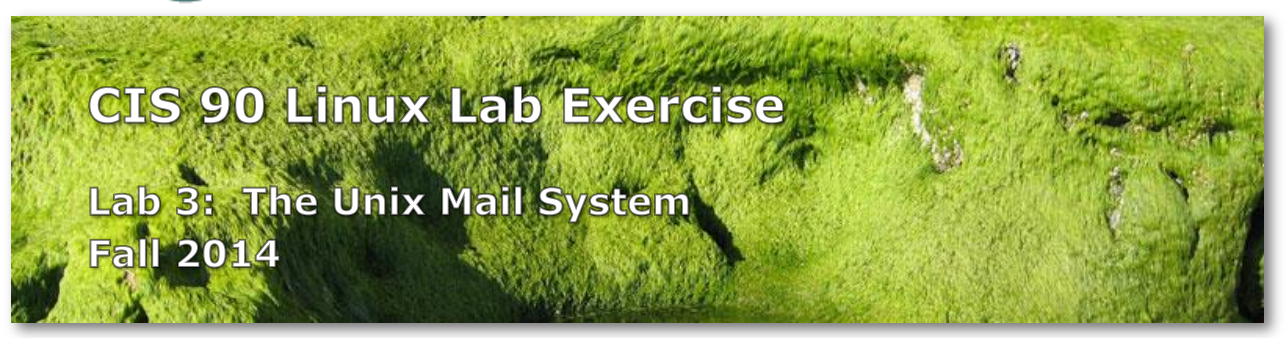

#### **Lab 3: The Unix Mail System**

The goal of this lab is to become proficient with using the Unix mail utility to send and receive mail messages.

#### **Preparation**

- 1. Review Lesson 3 slides:<http://simms-teach.com/cis90calendar.php>
- 2. Check the forum for the latest news on this lab: <http://oslab.cis.cabrillo.edu/forum/>
- 3. Watch Benji and Homer start this lab: <http://youtu.be/0pD-vbaC-GE>
- 4. For additional assistance come to the CIS Lab: <http://webhawks.org/~cislab/>

#### **Procedure**

# Start early and check your Opus email every day!

Log on to Opus so that you have a command line shell at your service. Be sure that you are in your home directory to do this lab.

You will receive a mail message from me with a Unix historical event for a particular year. Save this message to a mailbox called *uhistory*.

The objective of this lab is to use Unix mail to exchange and collect at least 15 individual events with your classmates. There are more students than events so some students will receive the same event.

Start by sending an email to your other classmates with your event and ask them to send you their events. Each time you get a Unix event that you haven't already saved, save it to your *uhistory* mailbox.

Rules:

Do this lab on Opus using the **mail** command.

- When someone asks you for the date that you received, you must send it to them with the subject being just the year of the event, e.g. 1972. The email message must contain the complete line of event text for that year.
- Each email saved in *uhistory* must be for a single event/year.
- Each email saved in *uhistory* must have a subject that is just the year of the event e.g. "1968" and nothing else.

If you receive an email that is missing the event or does not have the year as the subject, reply to the sender and ask them to resend a corrected version.

When you get all the Unix event messages saved in your *uhistory* mailbox you should have up to 22 messages, each with a different date for the Subject field. Delete any duplicate dates you may have.

Tip: Use the distribution list *cis90-students* to send a message to all students in the class.

Tip: You only need to specify the username when sending email to other Opus users. For example, **mail simben90** is equivalent to **mail simben90@oslab.cis.cabrillo.edu**.

# **Submit your work**

You can submit your *uhistory* mailbox by entering the **submit** command. When asked for which lab, enter 3. You can submit as many times as you like up to the deadline. Remember that late work is not accepted so submit what you have completed for partial credit.

# **Grading Rubric**

- Each unique event worth 2 points up to a maximum of 30 points. Each event must meet the rules above and be in the submitted *uhistory* file.
- If duplicates are found in the submitted uhistory file 2 points will be lost.

# **Extra Credit**

- 2 points collect all 22 events.
- 1 point issue these commands EXACTLY from virtual terminal tty3 on your Arya VM:

#### sudo apt-get install mailutils heirloom-mailx  *Take all the defaults (just hit Enter key) on any questions asked*

- *General type of mail configuration: Internet site*
- *System mail name: Arya-xx*

echo \$(tty) \$(hostname) *first last* | mail -s "Lab 3 Extra" rsimms@oslab.cis.cabrillo.edu  *Replace first last with your first and last name*